ansion 专注 • 专研 • 专业

# **SXJS-III** 高压介质损耗测试装置

#### 尊敬的顾客

感谢您购买本公司 SXJS-III 高压介质损耗测试装置。在您初次使用该仪器前,请您详细地 阅读本使用说明书,将可帮助您熟练地使用本仪器。

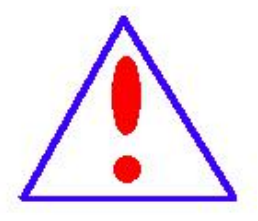

我们的宗旨是不断地改进和完善公司的产品,因此您所使用的仪器可能 与使用说明书有少许的差别。如果有改动的话,我们会用附页方式告知,敬 请谅解!您有不清楚之处,请与公司售后服务部联络,我们定会满足您的要 求。

由于输入输出端子、测试柱等均有可能带电压,您在插拔测试线、电源 插座时,会产生电火花,小心电击,避免触电危险,注意人身安全!

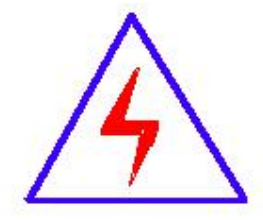

安全要求

请阅读下列安全注意事项,以免人身伤害,并防止本产品或与其相连接 的任何其它产品受到损坏。为了避免可能发生的危险,本产品只可在规定的 范围内使用。

为了防止火灾或人身伤害,只有合格的技术人员才可执行维修。

使用适当的电源线。只可使用本产品专用、并且符合本产品规格的电源线。

正确地连接和断开。当测试导线与带电端子连接时,请勿随意连接或断开测试导线。

产品接地。本产品除通过电源线接地导线接地外,产品外壳的接地柱必须接地。为了防止电击, 接地导体必须与地面相连。在与本产品输入或输出终端连接前,应确保本产品已正确接地。

注意所有终端的额定值。为了防止火灾或电击危险,请注意本产品的所有额定值和标记。在对

地址:武汉市东西湖区源源鑫工业园 售后服务热线:027-83375600 网址:[www.whsxdl.com](http://www.whsxdl.com/) 1 邮箱:[whsxdl@126.com](mailto:whsxdl@126.com)

## ╱<br><mark>'ansion</mark> 专注 • 专研 • 专业

本产品进行连接之前,请阅读本产品使用说明书,以便进一步了解有关额定值的信息。

请勿在无仪器盖板时操作。如盖板或面板已卸下,请勿操作本产品。

使用适当的保险丝。只可使用符合本产品规定类型和额定值的保险丝。

避免接触裸露电路和带电金属。产品有电时,请勿触摸裸露的接点和部位。

在有可疑的故障时,请勿操作。如怀疑本产品有损坏,请本公司维修人员进行检查,切勿继续 操作。

请勿在潮湿环境下操作。

请勿在易爆环境中操作。

保持产品表面清洁和干燥。

#### **――**安全术语

警告:警告字句指出可能造成人身伤亡的状况或做法。

小心:小心字句指出可能造成本产品或其它财产损坏的状况或做法。

<mark>∕ansion</mark> 专注 •专研 •专业

### 目录

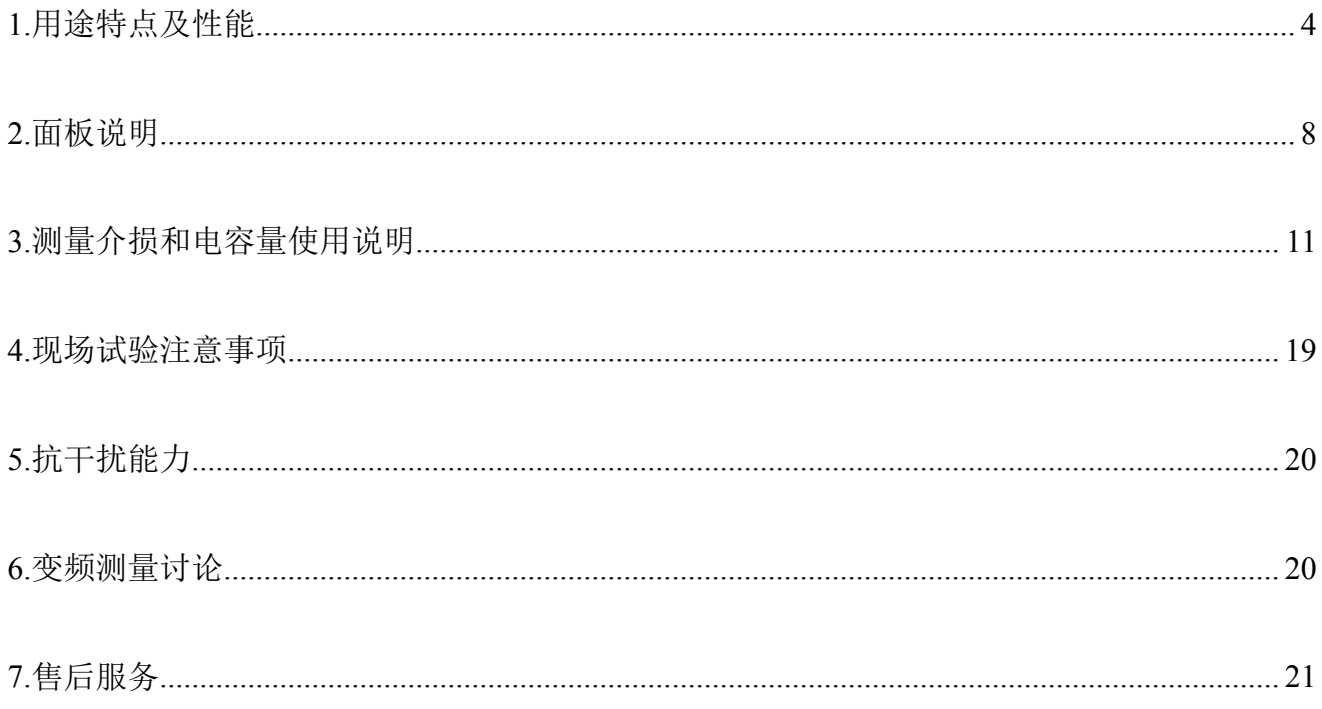

### <span id="page-3-0"></span>**1.**用途特点及性能

高压介质损耗测试装置用于现场抗干扰介损测量,或试验室精密介损测量。仪器为一体化 结构,内置介损电桥、变频电源、试验变压器和标准电容器等。采用变频抗干扰和傅立叶变换 数字滤波技术,全自动智能化测量,强干扰下测量数据非常稳定。测量结果由大屏幕液晶显示, 自带微型打印机可打印输出。

#### **1.1** 主要技术指标

1.1.1 介损和电容量测量

准确度: Cx:± (读数×1 %+1pF)

tgδ:±(读数×1%+0.00040)

抗干扰指标:变频抗干扰,在 200%干扰下仍能达到上述准确度

电容量范围:内施高压: 3pF~60000pF/10kV 60pF~1.2μF/0.5kV

外施高压:3pF~1.5μF/10kV60pF~30μF/0.5kV

分辨率: 最高 0.001pF, 4 位有效数字

tgδ范围:不限,分辨率 0.001%,电容、电感、电阻三种试品自动识别。

试验电流范围:10μA~5A

内施高压:设定电压范围:0.5~10kV

最大输出电流:200mA

升降压方式:连续平滑调节

电压精度: ±(1.5%×读数+10V)

电压分辨率:1V

试验频率:45~65Hz 整数频率

49/51Hz、45/55Hz 自动双变频

频率精度:±0.01Hz

外施高压: 正接线时最大试验电流 5A / 40~70Hz

反接线时最大试验电流 10kV / 5A / 40~70Hz

CVT 自激法低压输出:输出电压 3~50V,输出电流 3~30A

测量时间:约 30s,与测量方式有关

b.址:武汉市东西湖区源源鑫工业园 售后服务热线:027-83375600

网址:[www.whsxdl.com](http://www.whsxdl.com/) 4 邮箱:[whsxdl@126.com](mailto:whsxdl@126.com)

ansion 专注 •专研 •专业

1.1.2 其它指标

输入电源:180V~270VAC,50Hz/60Hz±1%,市电或发电机供电

计算机接口: 标准 RS232 接口

打印机:自带微型热敏打印机

环境温度:-10℃~50℃

相对湿度:<90%,不结露

选型主要技术指标简表

| 电容<br>量<br>范<br>围<br>pF | 最大<br>输<br>出电<br>流<br>mA | 外形尺寸<br>长x宽x高<br>cm | 重<br>量<br>kg | 高<br>电<br>压<br>介<br>损 | <b>CVT</b><br>自激法测量                     | 反接线低压侧屏<br>蔽      | 回路<br>放<br>电提<br>$\overline{\phantom{0}}$<br>示 | 打<br>印<br>机 | 计算机接口<br>存储<br>及          |
|-------------------------|--------------------------|---------------------|--------------|-----------------------|-----------------------------------------|-------------------|------------------------------------------------|-------------|---------------------------|
| $3 - 60k$               | 200/<br>10kV             | 34x26x27            | 22           | 支<br>持                | 不需外接设备<br>$C_1/C_2$ 同时测量<br>高压连线可拖<br>地 | $C_1/C_2$<br>同时测量 | 有                                              | 热<br>敏      | <b>RS232</b><br>存储 100 组数 |

#### **1.2** 电容及介损测量主要功能特点

1.2.1 变频抗干扰

采用变频抗干扰技术,在 200%干扰下仍能准确测量,测试数据稳定,适合在现场做抗干 扰介损试验。

1.2.2 高精度测量

采用频率浮动、数字波形分析和电桥自校准等技术,配合高精度三端标准电容器,实现高 精度介损测量,并且正/反接线测量的准确度和稳定性一致。

仪器所有量程输入电阻低于 2Ω,消除了测试线附加电容的影响。

可外接油杯做精密绝缘油介损试验,可外接固体材料测量电极做精密绝缘材料介损试验。

1.2.3 兼容性好

自动识别 50Hz / 60Hz 系统电源,支持发电机供电,即使频率波动大,也可正常测量。

内置串联和并联两种介损测量模型,可与校验台和介损标准器完全兼容,方便仪器检定。

1.2.4 多级安全保护, 确保人身和设备安全

高压保护:试品短路、击穿或高压电流波动,能以短路方式高速切断输出。

低压保护: 误接 380V、电源波动或突然断电, 启动保护, 不会引起过电压。

接地保护:仪器接地不良使外壳带危险电压时,启动接地保护。

**b.址:武汉市东西湖区源源鑫工业园 ちゅうしょう しゅうしょう ちゅうしょう ちょう ちょうりょう ちょうりょう** ちょうちょう 网址:[www.whsxdl.com](http://www.whsxdl.com/) 5 邮箱:[whsxdl@126.com](mailto:whsxdl@126.com)

### ansion 专注 •专研 •专业

C V T:高压电压和电流、低压电压和电流四个保护限,不会损坏设备;误选菜单不会 输出激磁电压。CVT 测量时无 10kV 高压输出。

防误操作:两级电源开关;电压、电流实时监示;多次按键确认;接线端子高/低压分明; 缓速升压,可迅速降压,声光报警。

防"容升":测量大容量试品时会出现电压抬高的"容升"效应,仪器能自动跟踪输出电压,保 持试验电压恒定。

抗震性能:仪器采用独特抗震设计,可耐受强烈长途运输震动、颠簸而不会损坏。

高压电缆:为耐高压绝缘导线,可拖地使用。

1.2.5 技术突破,功能强大

(1)具有外接标准电容器接口,自动跟踪外接试验电源频率 40Hz~70Hz,支持工频电源 和串联谐振电源做大容量高电压介损试验。

(2)具有回路接触不良放电提示功能,以方便判别接线是否可靠。

(3)具有 **CVT** 自激法测量功能,C1/C<sup>2</sup> 可一次接线同时测出,自动补偿母线接地和标准 电容器的分压影响,无须换线和外接任何配件,并且高压连接线可以拖地。

(4)具有反接线低压屏蔽功能, 在 220kVCVT 母线接地情况下, 对 C1 可进行不拆线 10kV 反接线介损测量,并且可一次接线同时对主、从两个电容进行测量。

(5)中文图文菜单,大屏幕背光 LCD 显示。

(6)配置热敏打印机,打印数据清晰快捷、无噪音。

(7)带日历时钟,可存储 100 组测量数据。

(8)带计算机接口(选配)。通过该接口,实现测量、数据处理和报表输出,也可实现仪器 内部测量软件升级。一台计算机可控制 32 台仪器,可集成到综合高压试验车上。

/<br><mark>'ansion</mark> 专注 • 专研 • 专业

使用说明

面板介绍

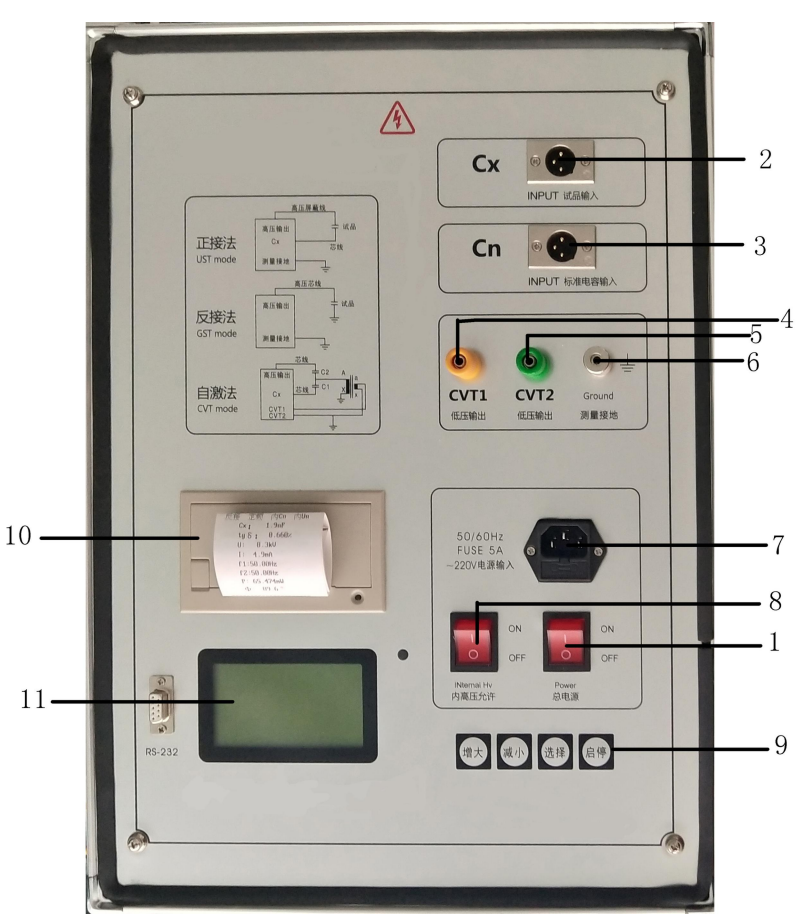

面板示意图(图片仅供参考,以实物为准)

- 
- 
- 
- 
- 4、CVT1 低压输出 5、CVT2 低压输出 6、测量接地 7、电源输入 8、总电源 9、菜单按钮 10、打印机 11、显示器 高压输出端口 高压子危险 高压屏蔽线插口— 测量接地
- 1、内高压允许 2、INPUT 试品输入 3、INPUT 标准电容输入
	-
	-

(高压输出面板图)

<span id="page-6-0"></span>地址:武汉市东西湖区源源鑫工业园 有时 医二十二 医二十二 化后服务热线: 027-83375600 网址:[www.whsxdl.com](http://www.whsxdl.com/) 7 邮箱:[whsxdl@126.com](mailto:whsxdl@126.com)

### **2.**面板说明

#### **2.1** 高压输出插座(**0.5~10kV**,最大 **200mA**)

安装位置: 箱体前侧面。

功 能: 内高压输出;检测反接线试品电流;内部标准电容器的高压端。

接线方法:插座 1 脚接高压线芯线(红夹子),2、3 脚接高压线屏蔽(黑夹子)。正接线时, 高压线芯线(红夹子)和屏蔽(黑夹子)都可以用作加压线;反接线时只能用芯线对试品高压 端加压。如果试品高压端有屏蔽极(如高压端的屏蔽环)可接高压屏蔽,无屏蔽时高压屏蔽悬 空。

注意事项:

(1)仪器测量电缆通用,建议用高压线连接此插座。高压插座和高压线有危险电压,绝 对禁止碰触高压插座、电缆、夹子和试品带电部位!确认断电后接线,测量时务必远离!

(2)用标准介损器(或标准电容器)检定反接线精度时,应使用全屏蔽插头连接试品, 否则暴露的芯线会引起误差。

(3)应保证高压线与试品高压端 0 电阻连接,否则可能引起误差或数据波动,也可能引 起仪器保护。

(4)强干扰下拆除接线时,应在保持电缆接地状态下断开连接,以防感应电击。

#### **2.2** 试品输入 **Cx** 插座(**10μA~5A**)

功 能:正接线时输入试品电流。

接线方法:插座 1 脚接测量线芯线(红夹子),2、3 脚接测量线屏蔽(黑夹子)。正接线时 线(红夹子)接试品低压信号端,如果试品低压端有屏蔽极(如低压端的屏蔽环)可接屏 蔽

试品无屏蔽时屏蔽悬空。

注意事项:

(1)测量中严禁拔下插头,防止试品电流经人体入地!

(2)用标准介损器(或标准电容器)检测仪器正接线精度时,应使用全屏蔽插头连接试 品,否则暴露的芯线会引起误差。

(3)应保证引线与试品低压端 0 电阻连接,否则可能引起误差或数据波动,也可能引起

b.址:武汉市东西湖区源源鑫工业园 售后服务热线:027-83375600 网址:[www.whsxdl.com](http://www.whsxdl.com/) 8 邮箱:[whsxdl@126.com](mailto:whsxdl@126.com)

## 'ansion 专注 •专研 •专业

仪器保护。

(4)强干扰下拆除接线时,应在保持电缆接地状态下断开连接,以防感应电击。

#### **2.3** 标准电容输入 **Cn** 插座(**10μA~5A**)

功 能:输入外接标准电容器电流。

接线方法:与 Cx 插座类似,其区别在于:

(1)使用外部标准电容器时,应使用全屏蔽插头连接。此方式常用于外接高电压等级标 准电容器,实现高电压介损测量。

(2)菜单选择"外标准"方式。

(3)将外接标准电容器的 C 和 tgδ置入仪器,实现 Cx 电容介损的绝对值测量。

从原理上讲,任何容量和介损的电容器,将参数置入仪器都可做标准电容器。不同的是标 准电容器能提供更好的长期稳定性和精度。

(4)不管正接线还是反接线测量,标准电容器接线方式始终为正接线。

#### **2.4 CVT** 自激法低压输出插座(**3~50V**,**3~30A**)

功 能: 由该插座和接地接线柱输出 CVT 测量的低压变频激励电源。

注意事项:

(1)因低压输出电流大,应采用仪器专用低阻线连接 CVT 二次绕组,接触不良会影响测 量。

(2)视 CVT 容量从菜单选择合适的电压电流保护限。

(3)启动 CVT 测量时,输出 2~5V 的试探电压,若外部接线有错会自动停机。若怀疑仪 器故障,可测量有无该试探电压。

(4)选择正/反接线时,此输出封闭。

#### **2.5** 测量接地接线柱

它同外壳和电源插座地线连到一起。在高压输出面板的左下角有一个接地插孔,如果仪器 配套的高压线带有接地屏蔽,可将接地屏蔽的插头,就近插入该插孔。

注意事项:

(1)尽管仪器有接地保护,但无论何种测量,仪器都应可靠独立接地。

(2)保证 0 电阻接地。应仔细检查接地导体不能有油漆或锈蚀,否则应将接地导体刮干 净。轻微接地不良可能引起误差或数据波动,严重接地不良可能引起危险!

#### **b.址:武汉市东西湖区源源鑫工业园 ちゅうしょう ちゅうしょう ちゅうしょう ちょうかい ちょう ちょうりょう** ちょうちょう

### 3NSION 专注 •专研 •专业

#### **2.6** 电源输入插座(**180V~270V 50Hz/60Hz**)

注意事项:

(1)仪器有快速断电保护功能,低压突然断电时迅速以短路方式切断高压输出。此功能 要求仪器的低压电源(插座、刀闸等)应可靠连接,否则超过数 ms 的断电便会引起保护。

(2)输入电压大于 270V(如误接 380V),仪器立即保护,切断内部电源。保护后只有总 电源开关灯亮,但屏幕无显示。此时可检查电源,重新开机。

(3)如果电压过低,仪器无法输出设定高压,可用调压器调整。

(4)仪器可以自动适应 50Hz/60Hz 电源频率。

(5)采用发电机供电时,频率波动大,且使用发电机的场合不存在干扰,可选择"定频" 模式,以排除发电机供电频率波动的影响。

#### **2.7** 保险管座

保险管座与低压电源插座合为一体,保险管规格 5A / 250V,尺寸φ5×20mm。

注意事项:应使用相同规格的保险丝。若换用备用保险丝后仍烧断,可能仪器有故障,可 通知厂家处理。

#### **2.8** 内高压允许开关

功 能: 内置高压系统或 CVT 自激法低压输出系统的总电源开关。关闭此开关, 仪器 自动设置为绝缘电阻高压测量方式。此开关受总电源开关控制。

注意事项:

(1)用内置高压测量时打开此开关。启动测量后仪器自动升/降压,并伴随声光报警。在 报警期间有高压输出!

(2)紧急情况应立即关闭此开关,或关闭总电源开关。

(3)出现保护信息后,应排除故障重新开机。

#### **2.9** 总电源开关

打开总电源开关,首先显示仪器名称和编号,数秒后自动进入测量菜单。关闭此开关,也 同时关闭内部高压系统电源,紧急情况应立即关闭此开关。

#### **2.10** 按键

(1)"功能"移动光标,"增大"和"减小"修改光标处内容,"启停"用于确认或停止。注意: "启停"是一个键,不要当做两个按键使用。

(2)测量过程中,按任意键即终止测量。

### **b.址:武汉市东西湖区源源鑫工业园 ちゅうしょう きょうしょう ちゅうしょう ちゅうしょう ちょうこう しょうこうしょう**

## ansion 专注 •专研 •专业

#### **2.11** 液晶显示器

显示菜单、测量结果或出错信息。应避免长时间阳光爆晒,避免重压。

#### **2.12** 打印机

手动打印:显示可打印数据时,按"打印"键打印。可随时按"走纸"键。

自动打印:菜单选择自动打印后,测量结束即自动打印结果,之后可在远处切断仪器供电, 使操作更加安全。

自带热敏打印机,换纸时要打开打印机的纸仓盖板,放入纸卷并留少许部分在外面,然后 关闭盖板。

#### **2.13** 通讯接口(选配)

功 能: RS232 接口, 与 PC 机或笔记本电脑的串行通讯口连接。为保证通讯正常, 双 方应设置相同的波特率和通讯地址。

通讯协议: 仪器与 PC 机按规定协议通讯, 实时操作仪器, 实现设置、测量、数据存储传 送等功能。

注意事项: 应在视距内遥控仪器, 确保人员远离后再启动测量。

### <span id="page-10-0"></span>**3.**测量介损和电容量使用说明

#### **3.1** 对比度调节

液晶显示屏的对比度已在出厂时校好

#### **3.2** 进入菜单

打开总电源开关后,显示开机画面,

介质损耗测试仪

然后自动进入测量菜单。使用机内高压请打开内高压允许开关。点击启动键进入下面画面。

ilon 专注 •专研 •专业

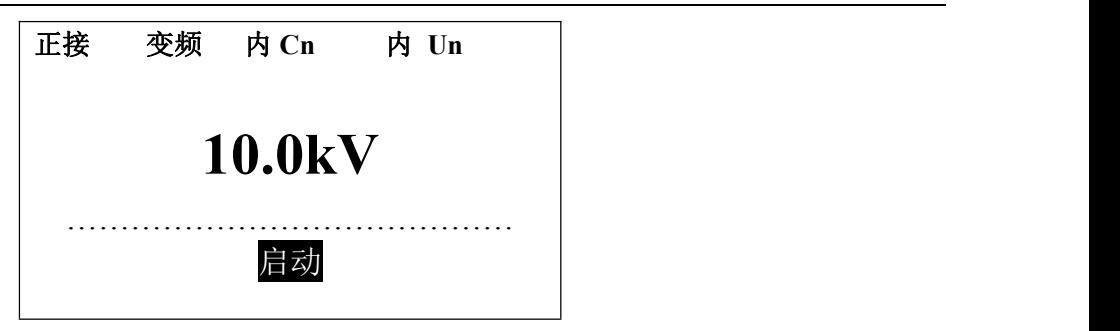

#### **3.3** 选择接线方式

光标在(正接),按"增大"和"减小"键,选择"正接线"、"反接线"、"CVT"、"变比"、"电阻"、 "四通道"、 "双通道"等测量方式。

如果选择了"反接线",光标在(反接线)时,按(确定键)屏幕右侧出现【1】表示反接 线低压屏蔽测量。

#### **3.4** 选择内、外标准电容

光标在(内 CN), 按"增大"和"减小"键, 选择"内标准""外标准", 表示使用内或外接标准 电容。通常可用内部标准作正、反接线测量和 CVT 自激法测量,高电压介损选用外标准方式, 需要将外接电容参数置入仪器:

光标在"外 Cn"上, 按住"启停"键不放, 直到显示:

 $50.68e$  1  $-0.001%$ 

移动光标,"增大"和"减小"键,修改光标处内容。设置完毕按住"启停"键不放,直到返回 测量菜单,同时参数被储存,数据有效。右下角显示"\*"表示不允许修改其它数据,这些数据为 仪器出厂参数,一旦变更会严重影响测量!

#### **3.5** 选择试验频率

3.5.1 开机默认频率

光标"变频",表示 45/55Hz 自动变频。仪器自动用 45Hz 和 55Hz 各测量一次,然后计算 50Hz 下无干扰时数据。开机自动默认为该方式,建议使用。

3.5.2 选择更多频率

光标在"变频", 按住"启停"键 1s 以上切换到全频率选择, 按"增大"和"减小"键循环显示

**k:武汉市东西湖区源源鑫工业园 キャンパ しゅうしょう きょうしょう ちょうきょう ちょうりょう** ちょうちょう 网址:[www.whsxdl.com](http://www.whsxdl.com/) 12 邮箱[:whsxdl@126.com](mailto:whsxdl@126.com)

### ansion 专注 •专研 •专业

 $"45Hz / 46Hz$  ...... / 64Hz / 65Hz / 50 $\pm$ 1Hz / 60 $\pm$ 1Hz":

"45Hz / 46Hz ...... / 64Hz / 65Hz ": 为单频率测量,研究不同频率下介损的变化时选用。 "50±1Hz":为 49/51Hz 自动变频,适合 50Hz 电网工频干扰下测量。  $"60±1$ Hz": 为 59/61Hz 自动变频, 适合 60Hz 电网工频干扰下测量。 光标在(定频), 按"启停键", 可以选择(单频)发电机供电时建议选用定频 50Hz。 按住"启停"键 1s 以上取消全频率选择。

#### **3.6** 选择试验高压

3.6.1 正/反接线方式下选择高压

光标在(10kV 电压上), 按↑↓键循环显示试验高压"0.5 /0.6 /0.8 /1 /1.5 /2 /2.5 /3 /3.5 /4 /4.5 /5 /5.5 /6 /6.5 /7 /7.5 /8 /8.5 /9 /9.5 /10kV"。应根据高压试验规程选择试验高压。

启动测量后,该处显示测量高压,屏幕下方处会显示高压电流(mA)。

3.6.2 CVT 自激法接线方式下选择高压及保护限

CVT 自激法测量必须打开内高压允许开关,由机内提供激励电压,由"低压输出"和"测量 接地"输出。为安全起见,CVT 自激法还需要设置以下几个保护限:

光标在(CVT), 按"启停"键显示 xxkV / xxmA / xxV / xxA, 按↑↓选择:

xxkV:可选 0.5/0.6/0.8/1/1.5/2/2.5/3/3.5/4kV, 为高压电压上限, 只能使用 4kV 以下电压。

xxmA:可选 10/15/20/25/30/35/40/45/50/60/70/80/100/120/140/200mA,为高压电流上限。

xxV:可选 3/4/5/6/7/8/9/10/12/15/20/25/30/35/40/50V,为低压电压上限。

xxA:可选 3/4/5/6/7/8/9/10/11/12/13/14/15/16/20/30A,为低压电流上限。

注意: カランド アイストリック しんこうしょう こうしょう しんこう しんこう しゅうしょう

(1)测量时 4 个保护限同时起作用,因此试验高压可能达不到设定值。如果高压达不到 保护限,可适当调整受到限制的保护限。

(2)通常测量 C1时低压激励电压可达 20V,测量 C2时低压激励电流可达 15A。一般可设 高压电压 2~3kV,较少采用高压电流限制,可设为最大 200mA。

#### **3.7** 自动打印

光标在(10kV)电压上,按启停键可显示或取消打印机图标 - 3 , 有此图标表示测量结束 自动打印。

#### **3.8** 串联方式

光标在外 Un, 按"启停"键, 可显示或取消⑪处的 RC 串联符号 4。有此符号模拟西林型 电桥工作。无此符号模拟电流比较仪电桥工作。试验室用标准介损器检定仪器时应显示 4,

网址:[www.whsxdl.com](http://www.whsxdl.com/) 13 邮箱[:whsxdl@126.com](mailto:whsxdl@126.com)

L:武汉市东西湖区源源鑫工业园 售后服务热线:027-83375600

/<br><mark>'ansion</mark> 专注 • 专研 • 专业

使用说明

现场测量请取消虫。

#### **3.9** 启动测量

光标在"启停"键 2s 以上启动测量。

启动测量后发出声光报警;进度条处指示 0%~99%表示测量进程。

测量中按 启停键 取消测量, 遇紧急情况立即关闭总电源。

#### **3.10** 查看数据

显示结果后, 按"增大"和"减小"键可查看其它数据, 按打印键打印(打印数据包含, 测量 日期和测量方式等)。

仪器自动分辨电容、电感、电阻型试品:电容型试品显示 Cx 和 tgδ;电感型试品显示 Lx 和 Q;电阻型试品显示 Rx 和附加 Cx 或 Lx。自动选取显示单位。

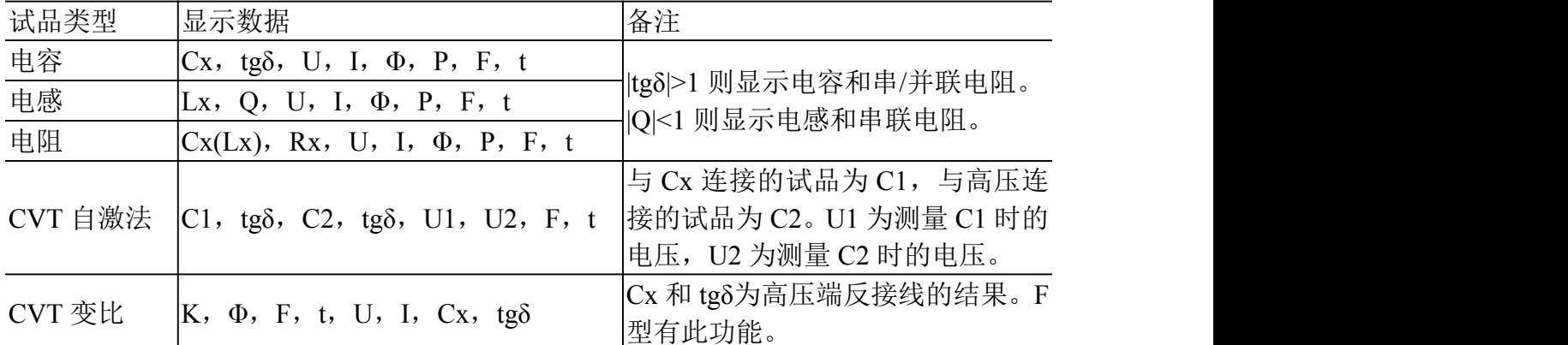

Cx 试品电容量[1μF=1000nF 纳法 / 1nF=1000pF], 如显示 10.00nF 即 10000pF

tgδ 介损因数[1%=0.01]

Lx 试品电感量[1MH 兆亨=1000kH / 1kH=1000H]

- Q 品质因数[无单位]
- Rx 试品电阻值[1MΩ=1000kΩ / 1kΩ=1000Ω]
- U 试验电压[1kV=1000V / 1V=1000mV]
- I 试品电流[1A=1000mA / 1mA=1000μA]
- K 测 CVT 变比时,一次电压比二次电压
- Φ 试品电流超前试验电压的角度[°度]或测变比时一次电压超前二次电压的角度
- P 试品损耗功率[1kW=1000W / 1W=1000mW]
- F 频率[Hz],指定频率显示实际频率,自动变频方式显示中间频率

t 温度[℃摄氏度],机内传感器测量,受仪器发热影响,误差可能较大。仪器显示数据没 有经过温度换算。

**9址:武汉市东西湖区源源鑫工业园 售后服务热线:027-83375600** 

网址:[www.whsxdl.com](http://www.whsxdl.com/) 14 邮箱[:whsxdl@126.com](mailto:whsxdl@126.com)

## <mark>ˈansiɑn</mark>ຶ专注 • 专研 • 专业

显示 over 表示测量数据超量程。

#### **3.11** 与计算机连接

连接好计算机后,可由计算机操控仪器,具体操作见主机软件说明。

3.11.1 设置时钟、通讯地址及波特率等

移动光标到需要位置,"增大"和"减小"键修改,轻按"启停"键确认并退出。

第一行为时钟,移动光标到需要位置按"增大"和"减小"键修改。

通讯波特率,可设定 2400/3600/4800/9600bps。连接计算机时,应使通讯双方有相同的地 址和波特率。

3.11.2 存储数据

将箭头光标移动到(存储)位置, 按 确定键 会出现 001然后移动"增大"和"减小"键键 选择数字,点击确认键存储

#### **3.12** 参考接线

3.12.1 正接线、内标准电容、内高压(常规正接线)

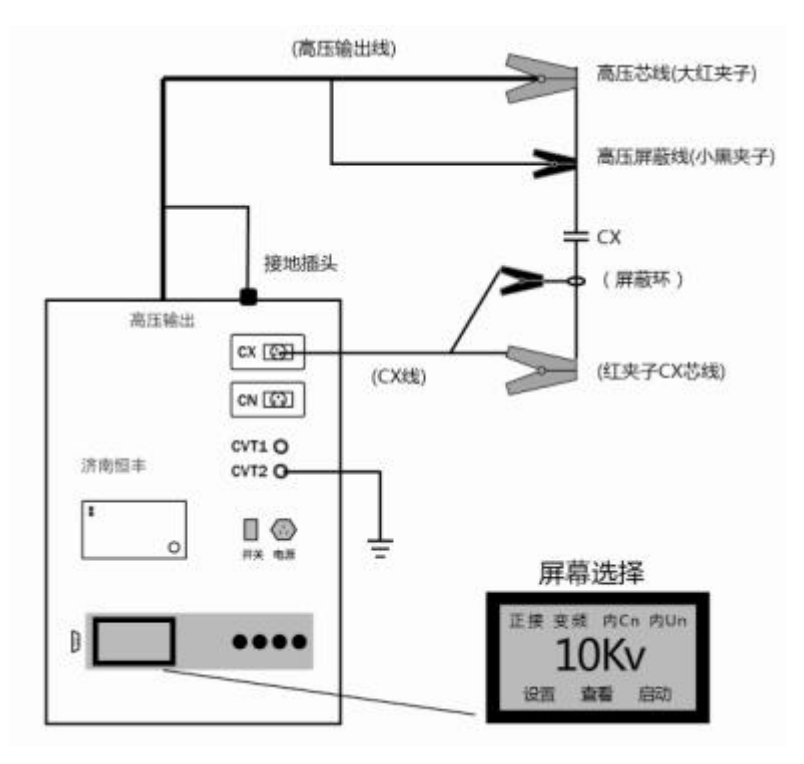

正接线施加内高压时,高压线的芯线(红夹子)和屏蔽(黑夹子)最好都要接试品高压端。 如果只用芯线加压,芯线电阻较大,可能引起附加介损。

如果使用带有接地屏蔽的双屏蔽高压线,其接地屏蔽必须接地。

Cx 线的黑夹子等同接地。黑夹子可接试品的低压屏蔽极,无屏蔽极时黑夹子可悬空。

3.12.2 反接线、内标准电容、内高压(常规反接线):

#### **b.址:武汉市东西湖区源源鑫工业园 ちゅうしょう しゅうしょう ちゅうしょう ちょうきょう ちょうこう ちょう** ちょうちょう 网址:[www.whsxdl.com](http://www.whsxdl.com/) 15 邮箱[:whsxdl@126.com](mailto:whsxdl@126.com)

/<br><mark>'ansion</mark> 专注 • 专研 • 专业

使用说明

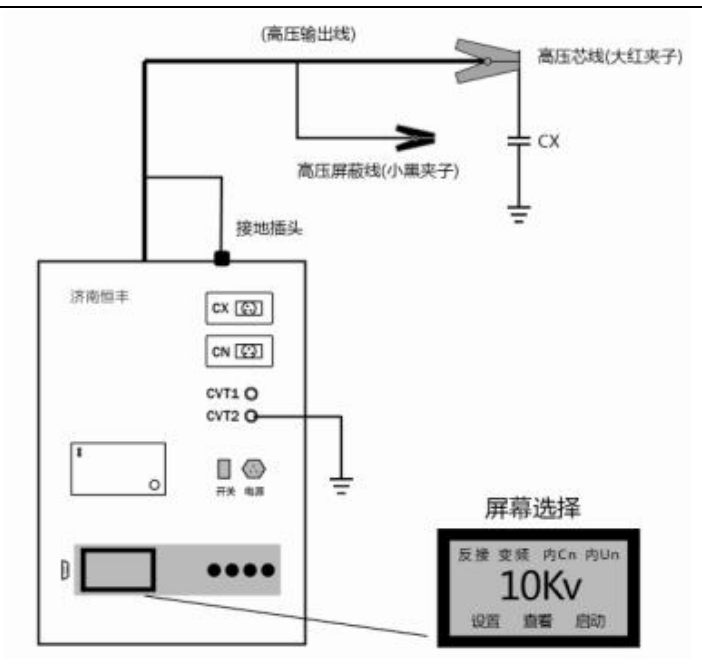

用高压线芯线(红夹子)连接试品高压端。

高压屏蔽(黑夹子)用于连接高压屏蔽,特别是可以屏蔽掉分流支路,如上图的 C1/C2。 不需要屏蔽的,黑夹子悬空。

3.12.3 CVT 自激法

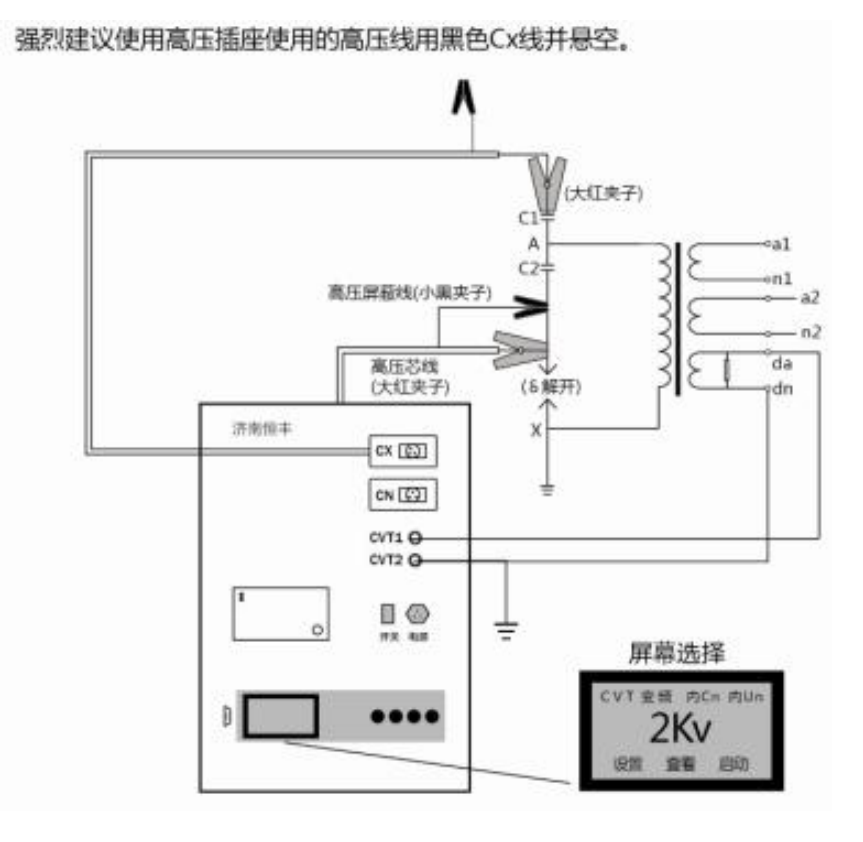

/<br>'<mark>ansion</mark>゚专注 • 专研 • 专业

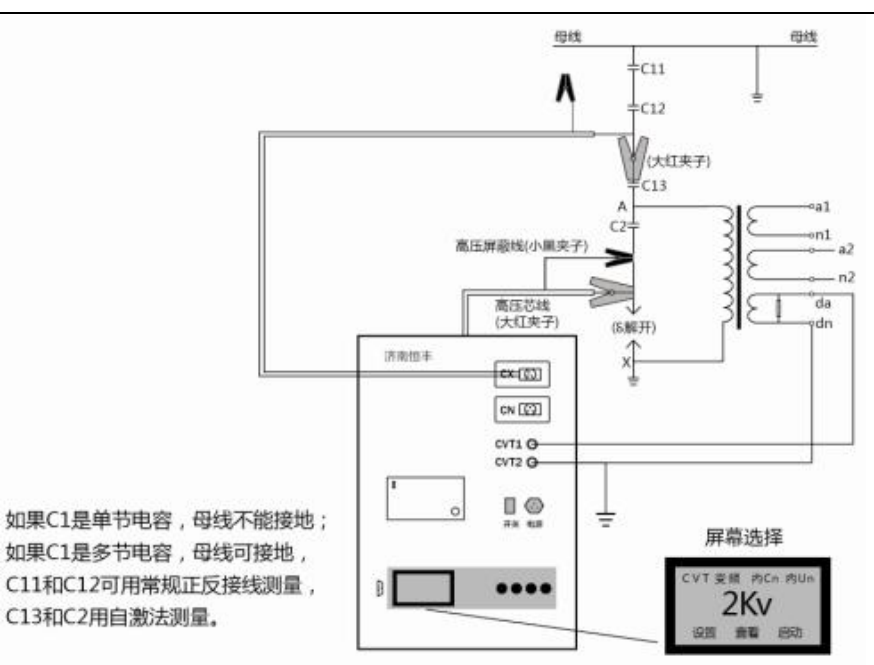

高压芯线接  $C_2$ 末端 J,  $Cx$  芯线接  $C_{12}$ 上端。不要  $Cx$  接  $C_2$ 、高压线接  $C_{12}$ , 这样做的数据 误差较大。

母线是否接地不影响测量。但当 CVT 上部只有一节 C<sub>1</sub> 时,母线不能接地,否则 Cx 芯线 将对地短路。

低压输出和接地之间输出低压激励电压,它们可以接 CVT 任何一个二次绕组,也无极性 要求。

在"3kV"位置按"启停"键设置保护限。建议设置高压 3kV/200mA, 低压 20V/10A。

一次测量得到两个结果:  $C_1$  即  $C_1$  的数据,  $C_2$  即  $C_2$  数据。

CVT 自激法时,老型号仪器的测量线需吊起使用;如仪器配有 CVT 黄色专用线可拖地使 用,但需定期手动校准黄线数据并置入仪器;新仪器能自动校准测量线的影响无需吊起。

3.12.4 反接线低压屏蔽

/<br><mark>'ansion</mark> 专注 • 专研 • 专业

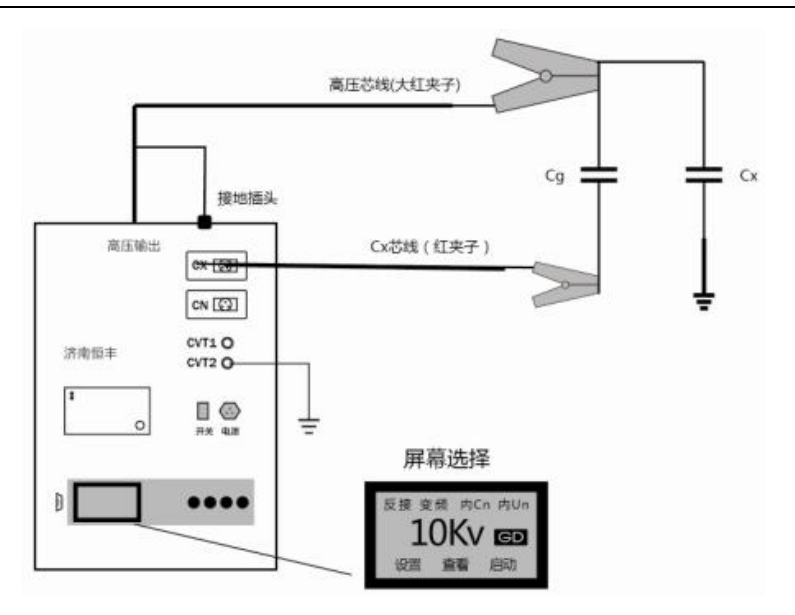

光标在"反接"位置按"启停"键,屏幕右侧显示 □■,启动反接线低压屏蔽功能。再次按"启 停"键,恢复正常反接线。需要屏蔽的电容 Cg 的低压端子不能承受高电压,不能用常规反接线 的 10kV 高压屏蔽, 因此只能使用反接线低压屏蔽。

应用: 在 220kVCVT 母线接地情况下, 可对 C11进行不拆线 10kV 反接线介损测量。如下 图所示: 母线挂地线, C11上端不拆线, C11下端接高压线芯线, C2末端 J 和 X 接 Cx 芯线。这 样  $C_{12}$ 和  $C_2$ 被低压屏蔽, 仪器采用"反接线/10kV/M"测量方式, 测量出  $C_{11}$ 。

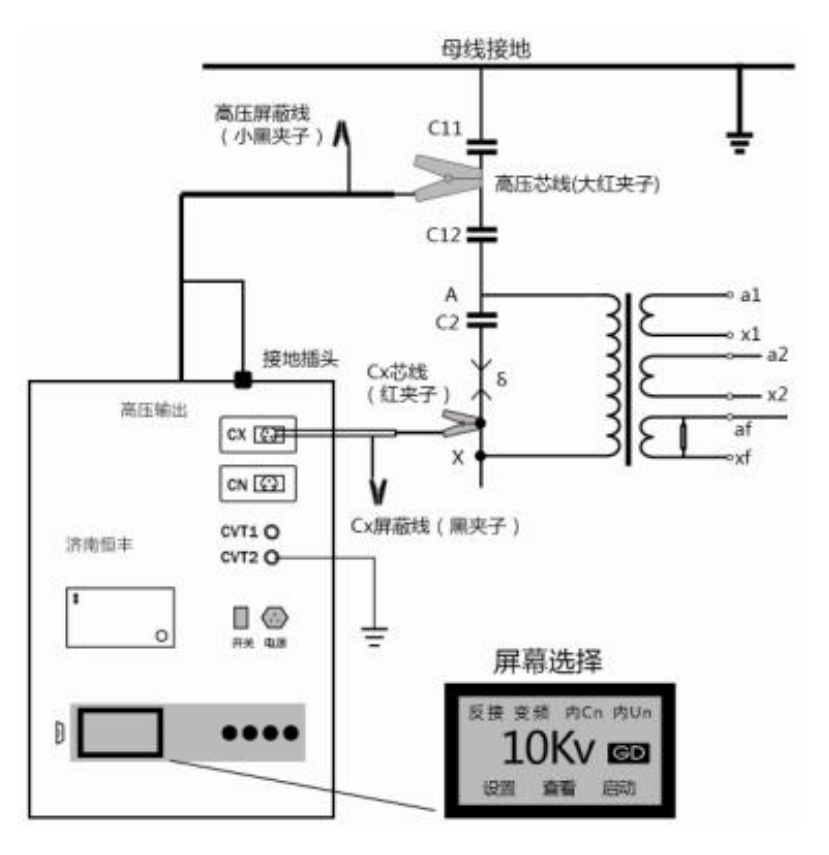

#### <span id="page-18-0"></span>**4.**现场试验注意事项

如果使用中出现测试数据明显不合理,请从以下方面查找原因:

#### **4.1** 搭钩接触不良

现场测量使用搭钩连接试品时,搭钩务必与试品接触良好,否则接触点放电会引起数据严 重波动!尤其是引流线氧化层太厚,或风吹线摆动,易造成接触不良。

#### **4.2** 接地接触不良

接地不良会引起仪器保护或数据严重波动。应刮净接地点上的油漆和锈蚀,务必保证 0 电 阻接地!

#### **4.3** 直接测量 **CVT** 或末端屏蔽法测量电磁式 **PT**

直接测量 CVT 的下节耦合电容会出现负介损,应改用自激法。

用末端屏蔽法测量电磁式 PT 时,由于受潮引起"T 形网络干扰"出现负介损,吹干下面三裙 瓷套和接线端子盘即可。也可改用常规法或末端加压法测量。

#### **4.4** 空气湿度过大

空气湿度大使介损测量值异常增大(或减小甚至为负)且不稳定,必要时可加屏蔽环。因 人为加屏蔽环改变了试品电场分布,此法有争议,可参照有关规程。

#### **4.5** 发电机供电

发电机供电时输入频率不稳定,可采用定频 50Hz 模式工作。

#### **4.6** 测试线

由于长期使用,易造成测试线隐性断路,或芯线和屏蔽短路,或插头接触不良,用户应经 常维护测试线;

测试标准电容试品时,应使用全屏蔽插头连接,以消除附加杂散电容影响,否则不能反映 出仪器精度;

自激法测量 CVT 时, 非专用的高压线应吊起悬空, 否则对地附加杂散电容和介损会引起 测量误差。

#### **4.7** 工作模式选择

接好线后请选择正确的测量工作模式(正、反和 CVT),不可选错。特别是干扰环境下应 选用变频抗干扰模式。

#### 地址:武汉市东西湖区源源鑫工业园 售后服务热线:027-83375600

#### **4.8** 试验方法影响

由于介损测量受试验方法影响较大,应区分是试验方法误差还是仪器误差。出现问题时可 首先检查接线,然后检查是否为仪器故障。

#### **4.9** 仪器故障

用万用表测量一下测试线是否断路, 或芯线和屏蔽是否短路; 输入电源 220V 过高或过低; 接地是否良好。

用正、反接线测一下标准电容器或已知容量和介损的电容试品,如果结果正确,即可判断 仪器没有问题;

拔下所有测试导线,进行空试升压,若不能正常工作,仪器可能有故障。

启动 CVT 测量后测量低压输出, 应出现 2~5V 电压, 否则仪器有故障。

#### <span id="page-19-0"></span>**5.**抗干扰能力

设置一个回路向仪器注入定量的干扰电流。

注意: カランド アイストリック しんこうしょう こうしょう こうしょう こうしょう

1)应考虑到该回路可能成为试品的一部分。

2)仪器启动后会使 220V 供电电路带有测量频率分量,如果该频率分量又通过干扰电流进 入仪器,则无法检验仪器的抗干扰能力。

3)不建议用临近高压导体施加干扰,因为这样很容易产生近距离尖端放电,这种放电电 阻是非线性的,容易产生同频干扰。

#### <span id="page-19-1"></span>**6.**变频测量讨论

#### **6.1** 变频测量

干扰十分严重时,变频测量能得到准确可靠的结果。例如用 55Hz 测量时,测量系统只允 许 55Hz 信号通过, 50Hz 干扰信号被有效抑制, 原因在于测量系统很容易区别不同频率, 由下 述简单计算可以说明选频测量的效果:

两个频率相差 1 倍的正弦波叠加到一起,高频的是干扰,幅度为低频的 10 倍:

 $Y=1.234\sin(x+5.678^\circ)+12.34\sin(2x+87.65^\circ)$ 

**b.址:武汉市东西湖区源源鑫工业园 ちゅうしょう しゅうしょう ちゅうしょう ちょう ちょうりょう ちょうりょう** ちょうちょう 网址:[www.whsxdl.com](http://www.whsxdl.com/) 20 邮箱[:whsxdl@126.com](mailto:whsxdl@126.com)

在 x=0/90/180/270°得到 4 个测量值

 $Y_0=12.4517$ ,  $Y_1= -11.1017$ ,  $Y_2=12.2075$ ,  $Y_3= -13.5576$ ,

计算 A=Y<sub>1</sub> - Y<sub>3</sub>=2.4559, B=Y<sub>0</sub> - Y<sub>2</sub>=0.2442, 则:

 $\varphi$ =tg<sup>-1</sup>(B/A)=5.678° V= $\sqrt{A^2 + B^2}$  /2=1.234

这刚好是低频部分的相位和幅度,干扰被抑制。实际波形的测量点多达数万,计算量很大, 结果反映了波形的整体特征。

#### **6.2** 频率和介损的关系

介损有 RC 串联和并联两种理想模型: 串联模型 tgδ=2πfRC, 并联模型 tgδ=1/(2πfRC), tgδ 分别随频率 f 成正比和反比。如图所示,f 对完全正比和完全反比两种模型影响较大。但实际电 容器是多种模型交织的混合模型,此时 f 的影响就小。

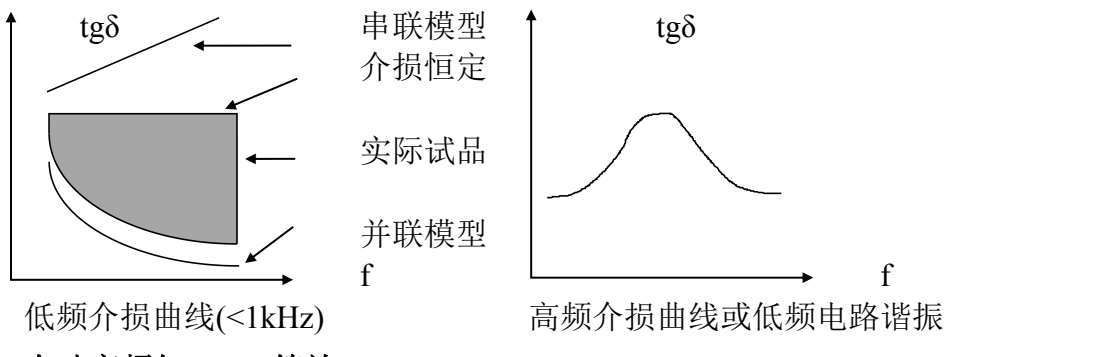

#### **6.3** 自动变频与 **50Hz** 等效

仪器采用自动变频在干扰频率 50Hz 两侧 (45Hz 和 55Hz) 各测一个点, 然后推算 50Hz 频 率下数据。除多个元件电路的低频谐振外,单个试品中的介质不可能在低频引起能量吸收峰, 工频附近介损总是随频率单调变化的。因此这种测量方法不会带来明显误差。实际上,平均前 的两个介损值已十分接近,即使不平均也完全有参考价值。目前,变频介损仪已成为介损测量 的常规仪器,其优异的抗干扰能力和准确度已经得到认可。

### <span id="page-20-0"></span>**7.**售后服务

仪器自购买之日起一年内,属于公司的产品质量问题免费维修,终身提供保修和技术服务。 如发现仪器有不正常情况或故障请与公司及时联系,以便为您安排最便捷的处理方案,并为您 提供最快的现场服务。

<mark>∕ansion</mark> 专注 • 专研 • 专业

<mark>∕ansion</mark> 专注 • 专研 • 专业

<mark>∕ansion</mark>ຶ 专注 •专研 •专业